## **TS11 WiFi - často kladené otázky**

Po zapojení TS11 WiFi do elektrické sítě bliká červená LED. **?**

> Pokud jste zařízení přenesli po nastavení na jiné místo, měnili router nebo přenastavovali přístupové hodnoty, pravděpodobně se nedokáže připojit k nastavené WiFi síti. Proveďte tovární reset a pokuste se zařízení znovu nastavit nebo jej vraťte na původní místo.

Při nastavování TS11 WiFi nevidím síť vytvořenou zařízením. **?**

Ujistěte se, že je zařízení napájeno. Vyhledávání WiFi sítí ve Vašem telefonu probíhá po určitých intervalech, vyčkejte tedy asi 60 vteřin. Pokud zelená LED na TS11 WiFi svítí, proveďte tovární reset zařízení, aby přešlo do režimu přístupového bodu a bylo možné jej nastavit.

V průběhu prvotního nastavování aplikace v mobilním telefonu hlásí chybu. **?**

U telefonů s operačním systémem Android 9 nebo novějším je nutné po připojení k WiFi síti vytvořené zařízením potvrdit hlášku, že na této síti chcete zůstat (viz obr. 1). Bez tohoto potvrzení se Váš telefon odpojí od TS11 WiFi a není možné dokončit proces nastavování.

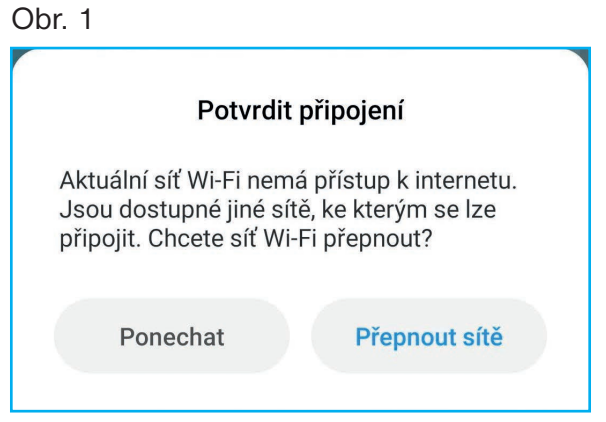

Zařízení nevyhledá žádné dostupné WiFi sítě - obrazovka s vyhledanými WiFi sítěmi je prázdná. **?**

Ujistěte se, že při konfiguraci zařízení máte na svém chytrém telefonu vypnuta mobilní data (obr. 2) a jste připojeni k WiFi síti zařízení.

V průběhu nastavování aplikace hlásí chybně zvolený typ zařízení. **?**

> Ujistěte se, že jste připojeni k WiFi síti zásuvky. Před nastavením se ujistěte, že máte vypnuta mobilní data (obr. 2).

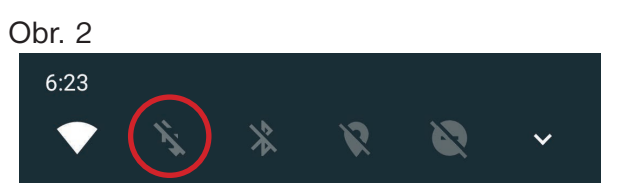

Moje síť není v seznamu vyhledaných sítí v aplikaci EOB-WiFi. **?**

**VÝROBA**

Vyčkejte 10 vteřin a klikněte v aplikaci na "Vyhledat sítě". Pokud ani poté Vaši síť v seznamu nevidíte, ujistěte se, že WiFi síť, ke které chcete zařízení připojit, pracuje na frekvenci 2,4 GHz v režimu 802.11b/g/n. Novější standardy jako 802.11ac nebo 802.11ax nejsou zařízením podporovány.

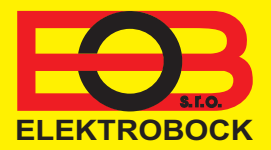

**SPOTŘEBNÍ ELEKTRONIKY ELEKTROBOCK MTF s.r. o. Blanenská 1763, 664 34 Kuřim [www.elbock.cz](http://www.elbock.cz) e-mail: elbock@elbock.cz**

**Tel.: +420 541 230 216 Mob.: +420 725 027 686 Mob.: +420 725 027 685 MADE IN CZECH REPUBLIC**

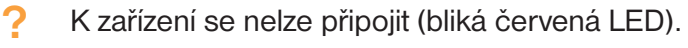

Zařízení nebylo schopno se připojit k nastavené WiFi síti nebo internetu. Ujistěte se, že Vaše síť je dostupná, umožňuje přístup k internetu a zadali jste správné heslo k Vaší WiFi síti.

U TS11 WiFi Therm mohu zařízení ovládat, ale nevidím teplotu. **?**

Pro teplotní regulaci je nutné TS11 WiFi Therm přepnout do teplotního režimu (výchozí režim je časový). V aplikaci EOB-WiFi se k dané zásuvce připojte, přejděte do Nastavení a změňte typ regulace na "teplotní".

U TS11 WiFi Therm vidím namísto teploty vločku. **?**

> To je v pořádku. Pokud měřená teplota klesne pod 5 °C, zařízení přejde do protizámrazového režimu a při poklesu teploty pod 4,5 °C sepne připojenou zátěž dokud teplota nestoupne nad 5 °C.

U TS11 WiFi Therm vidím vedle údaje o teplotě červený vykřičník. **?**

Ujistěte se, že máte nejnovější verzi firmwaru i verzi aplikace ve Vašem chytrém telefonu. Pokud i nadále vidíte červený vykřičník, došlo k poruše teplotního senzoru. Kontaktujte prodejce/ výrobce.

Při aktualizaci firmwaru TS11 WiFi aplikace hlásí chybu. **?**

Ověřte, že je k dispozici stabilní internetové připojení, restartujte zásuvku a zkuste to znovu.

Jak přidat dalšího uživatele k danému zařízení? **?**

Přihlaste se do aplikace EOB WiFi a u daného výrobku klikněte na ikonku detailu prvku  $\mathcal{O}$  (obr.

3). Zde v sekci Další uživatelé naleznete tlačítko Přidat uživatele (obr. 4). Nový uživatel musí mít učet u firmy ELEKTROBOCK. Účet je možné založit a provozovat zcela bezplatně. Pro jeho založení postupujde dle návodu - Zprovoznění zařízení.

A Není nutné zařízení resetovat.

Obr. 3 Obr. 4

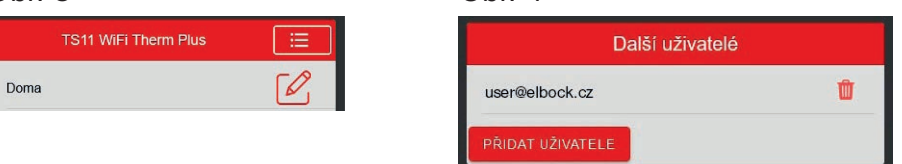

Při přidávání nového zařízení aplikace hlásí chybu "Pouze admin může přidat zařízení uživateli". **?**

Zařízení je již registrováno pod jiným účtem. Pokud chcete k zařízení přidat dalšího uživatele, postupujte dle bodu výše. Pokud jste zařízení nově zakoupili, kontaktujte technickou podporu (více na [www.elbock.cz](http://www.elbock.cz)).

více na:

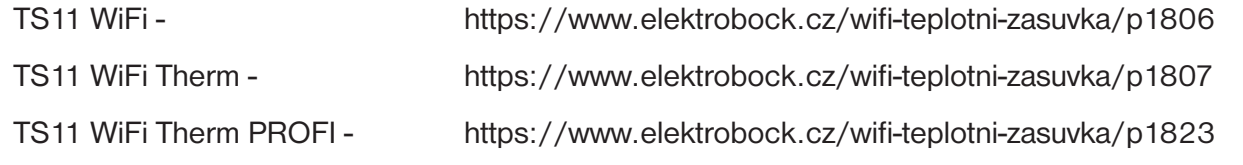

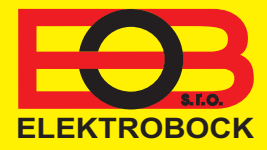

**VÝROBA SPOTŘEBNÍ ELEKTRONIKY**

**ELEKTROBOCK MTF s.r. o. Blanenská 1763, 664 34 Kuřim [www.elbock.cz](http://www.elbock.cz) e-mail: elbock@elbock.cz**

**Tel.: +420 541 230 216 Mob.: +420 725 027 686 Mob.: +420 725 027 685 MADE IN CZECH REPUBLIC**